## **Using git**

For information on how to use git see [https://code.mpimet.mpg.de/projects/icon/wiki/Notes\\_on\\_Git](https://code.mpimet.mpg.de/projects/icon/wiki/Notes_on_Git)

Further down on this page you'll find a more general introduction [https://code.mpimet.mpg.de/projects/icon/wiki/Notes\\_on\\_Git#Information-on-general-Git-and-specific-I](https://code.mpimet.mpg.de/projects/icon/wiki/Notes_on_Git#Information-on-general-Git-and-specific-ICON-Git-usage) [CON-Git-usage](https://code.mpimet.mpg.de/projects/icon/wiki/Notes_on_Git#Information-on-general-Git-and-specific-ICON-Git-usage)

Some reference to information on git, e.g. <https://git-scm.com/>

## **Useful git-tools**

**gitk**

**tig:**

Path on mistral: /sw/rhel6-x64/vcs/tig-2.2.1/bin/tig Path on workstations: /usr/bin/tig short blog entry:<https://www.atlassian.com/blog/git/git-tig> cheat sheet:<http://ricostacruz.com/cheatsheets/tig.html> manual:<http://jonas.nitro.dk/tig/manual.html> (Thanks to Ralf Mueller)

## **Useful git commands**

Cloning the repository, including initialization of submodules:

git clone --recursive git@gitlab.dkrz.de:icon/icon-mpim.git

Check your status

git status

Check the latest commits

git log

List all available branches in your repository

git branch -a

Checkout an existing branch

git checkout <br />branch-name>

Checkout a new branch (take care for the naming convention of branches)

git checkout -b <branch-name>

Update your (local) repository

git fetch --all

Commit your changes - check your status and add your changes

```
git add my-file
git add my-modified-file
```
- commit your changes including your commit message

git commit -m "[icon-mpim:mybranch] merge my latest changes into mybranch"

- commit your changes, followed by opening an editor for your commit message

git commit

- publish your changes

git push

Checkout a version with a special hash tag:

git checkout 89aa38fc

You may have to "git submodule update" again. Looking at the status the first line of the message will be

HEAD detached at 89aa38f

This, of course, only works for hash tag inside your cloned repository, e.g. icon-mpim.git.

Checkout a new branch and branch off from a special hash tag (take care for the naming convention of branches):

git checkout -b my\_new\_branch 89aa38fc

Delete a (local) branch

git branch -d my\_new\_branch

Cherry-picking a range of commits

git cherry-pick 3020e317..9b9d68c8 origin/icon-mpim-other-branch

1. – [Monika Esch](mailto:monika.esch@mpimet.mpg.de) 2022/11/09 10:05

From: <https://wiki.mpimet.mpg.de/> - **MPI Wiki**

Permanent link: **[https://wiki.mpimet.mpg.de/doku.php?id=models:icon:model\\_codes:git\\_commands](https://wiki.mpimet.mpg.de/doku.php?id=models:icon:model_codes:git_commands)**

Last update: **2022/11/09 10:05**

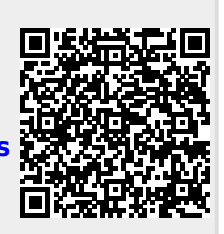